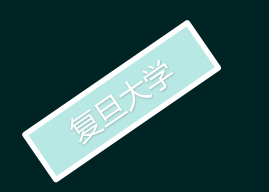

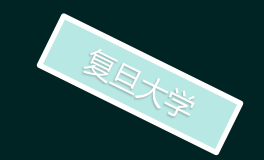

# 用Excel软件作图

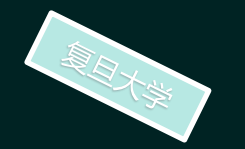

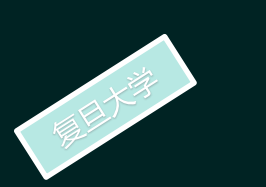

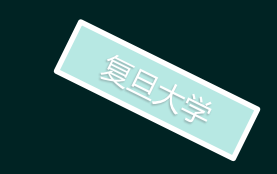

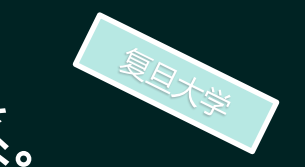

# 通过实验我们得到一些数据,通常需要作图后研究各物理量之间的关系。

作图主要有手工作图工作图简单方便:只要一张作图纸,一 支笔,一把尺。并掌握作图要领就可以完成作图。但手工作图由于受到作图纸大 小的影响,精度不高。且无法从图上得到被测物理量的不确定度大小。所以现在 都不用手工作图,而用电脑软件作图。

电脑软件作图所使用的软件有Excel, Origin。 Excel软件同学们比较熟悉, 功能相对简单。所以容易学会。而Origin功能强大,更适用大学物理实验的数 据处理中的作图。当然还有更高级的数据处理软件。比如在科研工作中针对某 研究领域中专门数据处理的软件。本PPT先介绍如何用Excel作图。

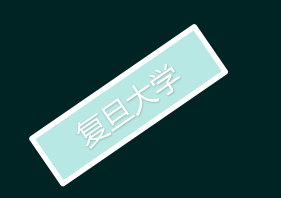

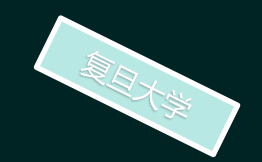

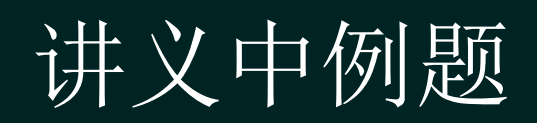

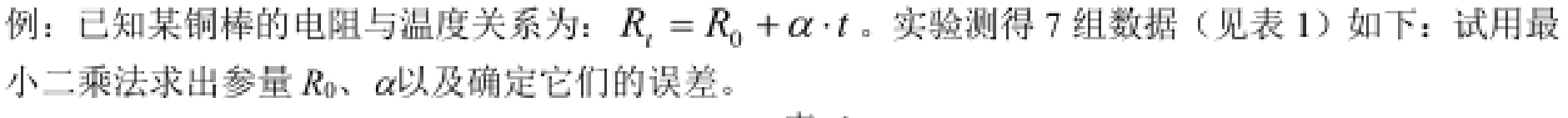

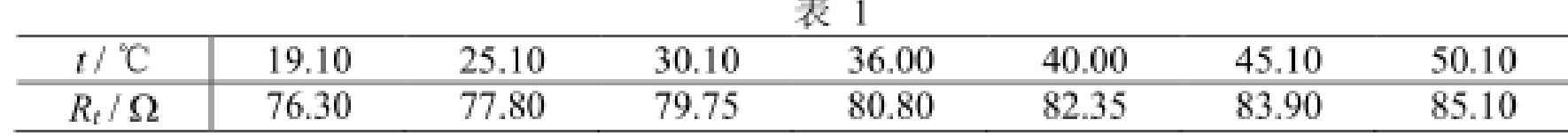

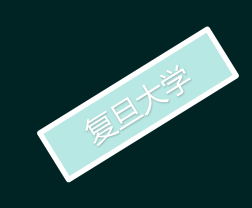

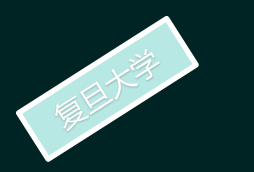

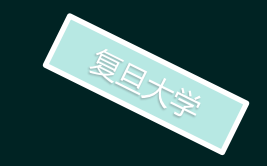

#### 打开excel, 并点击"数据"应看到如下界面。即在最右面有"数据分析"

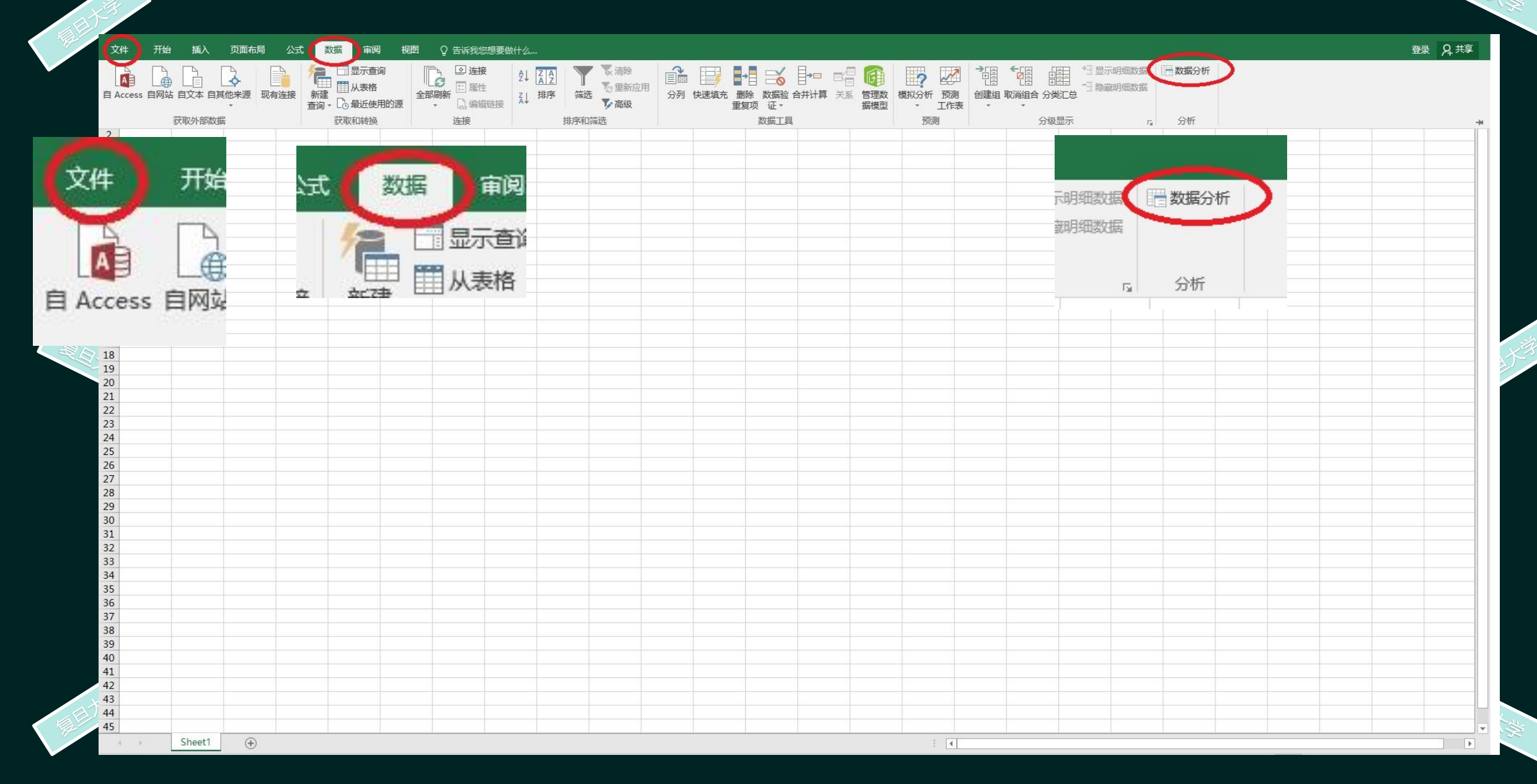

-如看不到"数据分析",可进行如下操作。对于Excel新版本,则点击"文件"。在出现的 一个点击"选项"。在出现的页面中依次点击"加载项","分析工具库","转到"后出现另1, 个列表框。再在勾选框内勾选"分析工具库"后点击"确定"。注意一定要勾选"分析工具库"。

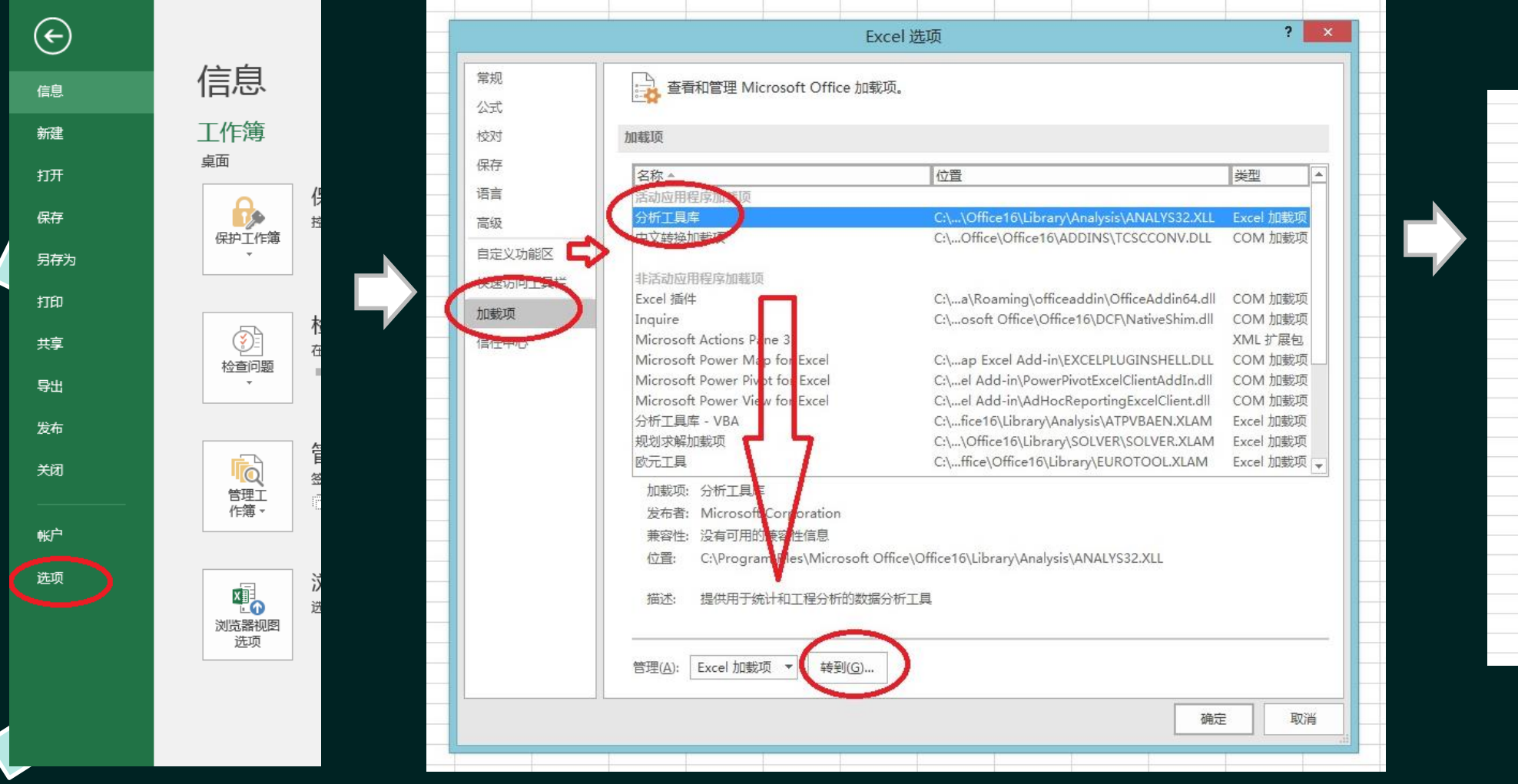

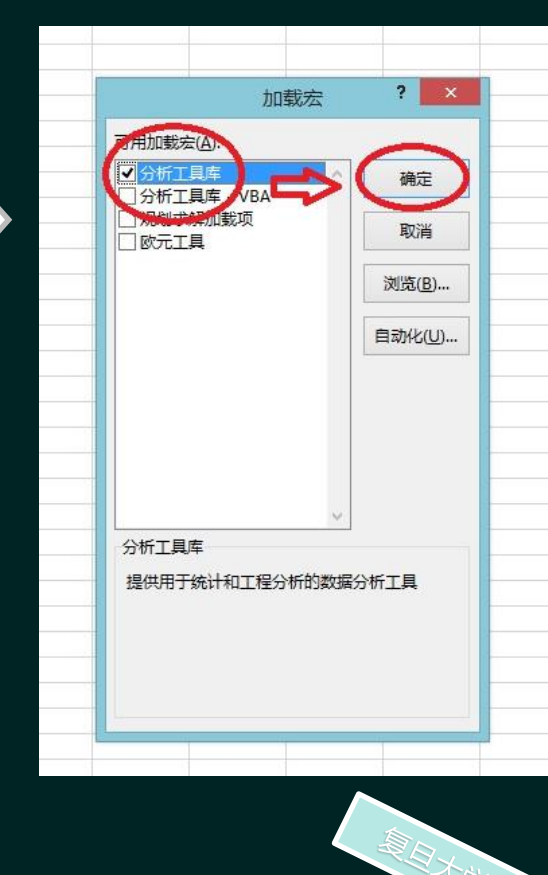

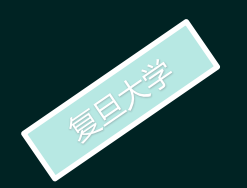

## 对于Excel老版本,则点击"工具"。在出现的列表中点击"加载宏"。

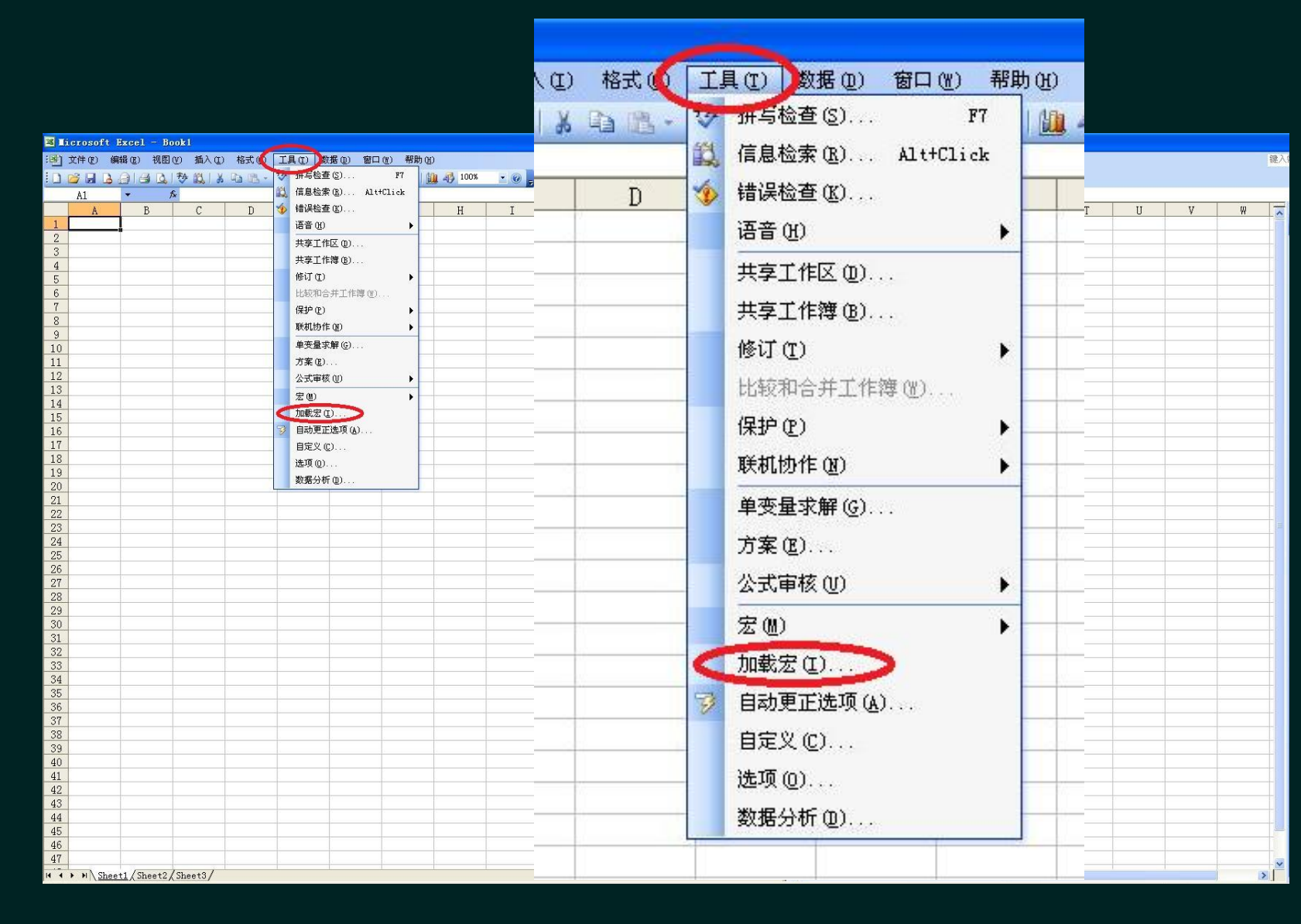

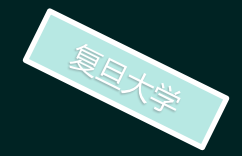

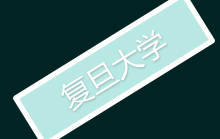

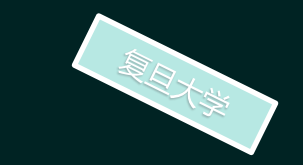

**←**在出现的页面中依次点击勾选"分析工具库",点击"确定"。则再次打开"工具"后可以看到在→ **不**拉列表框中添加了一项"数据分析"。注意一定要勾选"分析工具库",而不是点击。

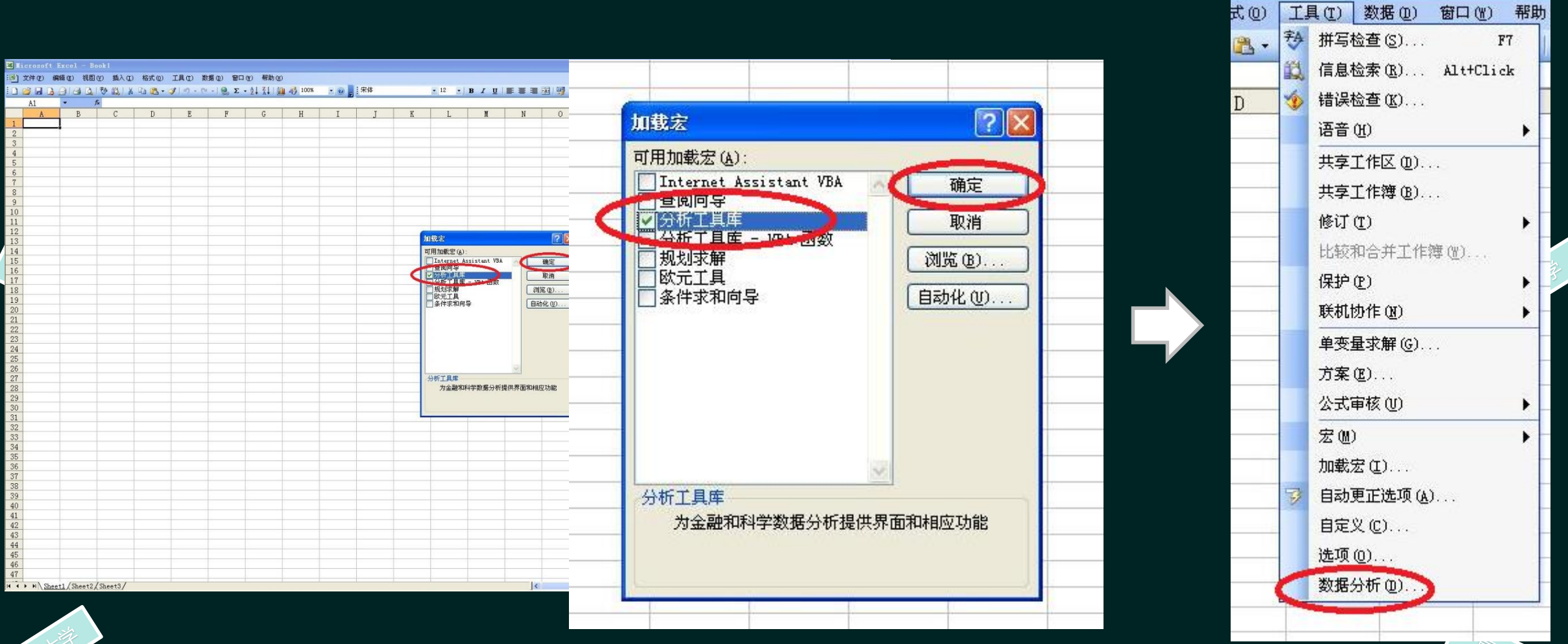

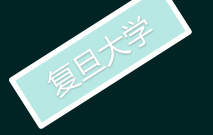

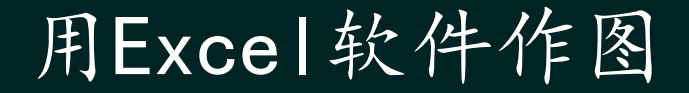

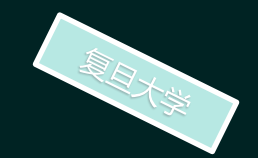

把数据输入(或粘贴)到Excel中,然后点击"数据",再点击"数据分析"出现数 据分析选择框,选取"回归"后再点击"确认"。

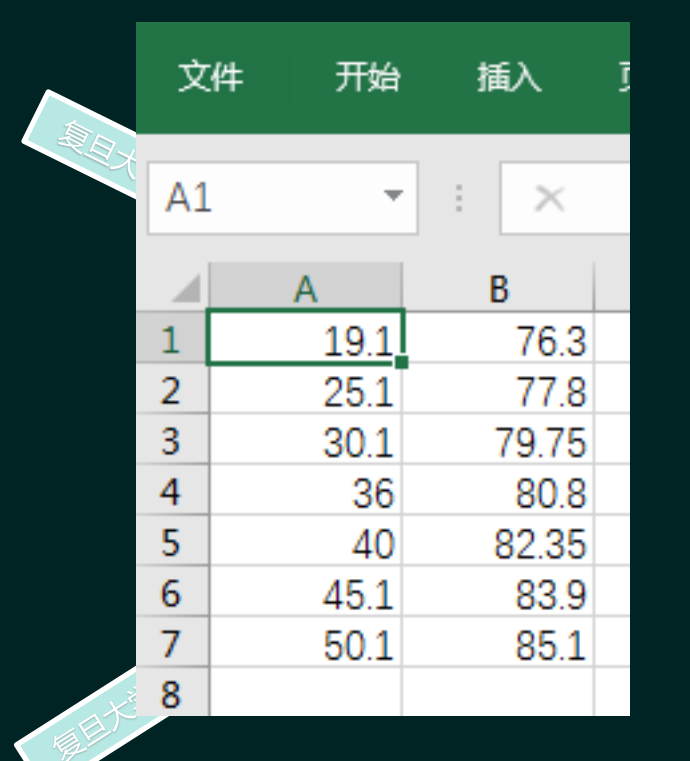

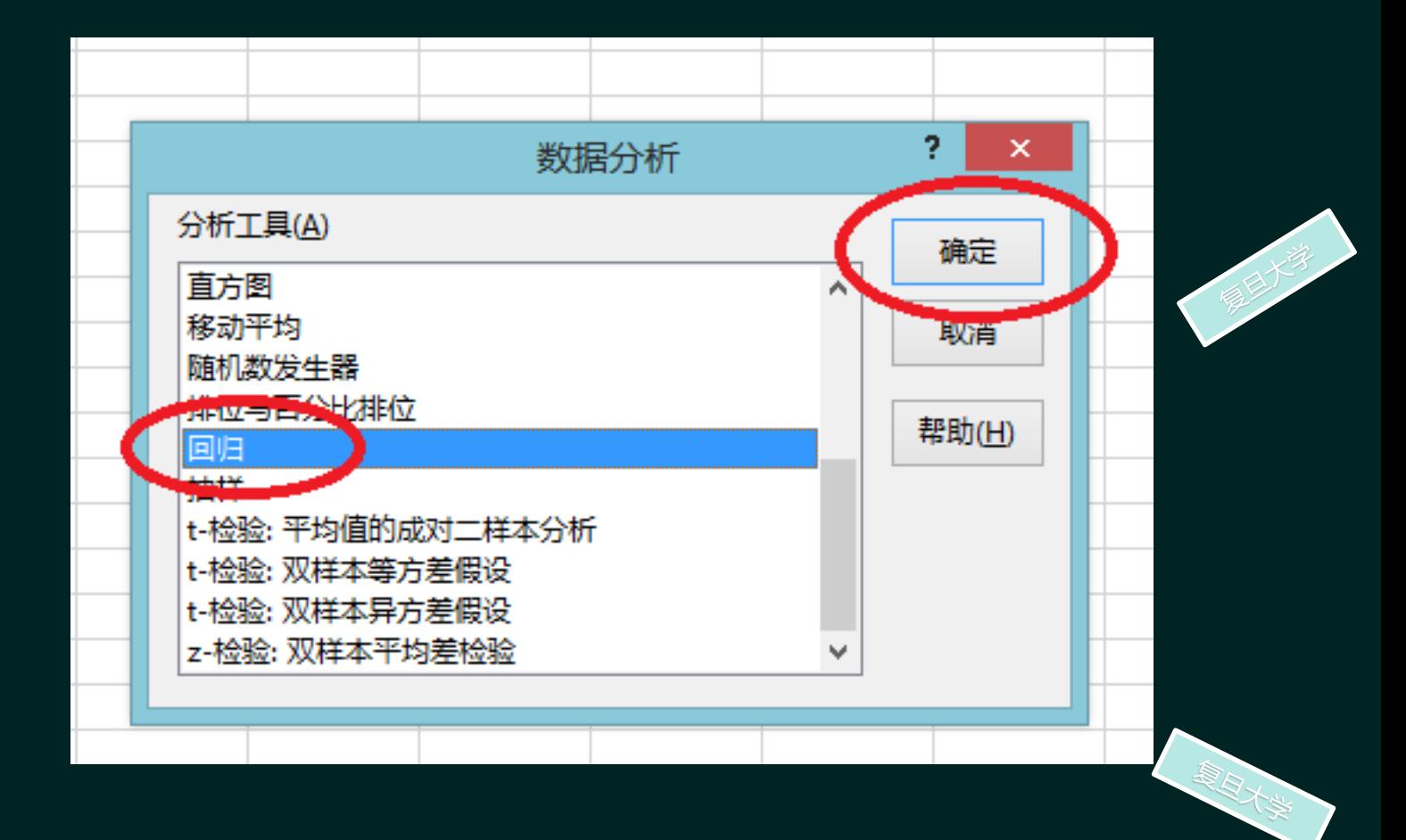

出现此页面后。选取第2列数据(Y),则"Y值输入区域"(右边)空格框内出现字符串。 向理点击"X值输入区域"右边空格框,并选取第1列数据(X),则"X值输入区域"内也会出 现字符串。

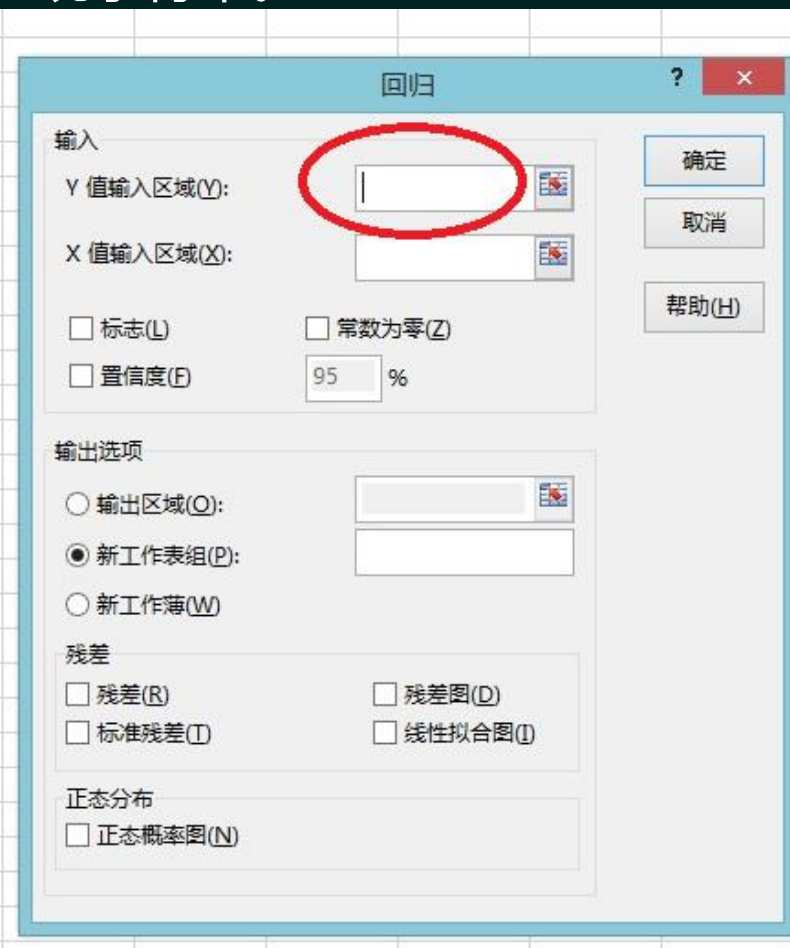

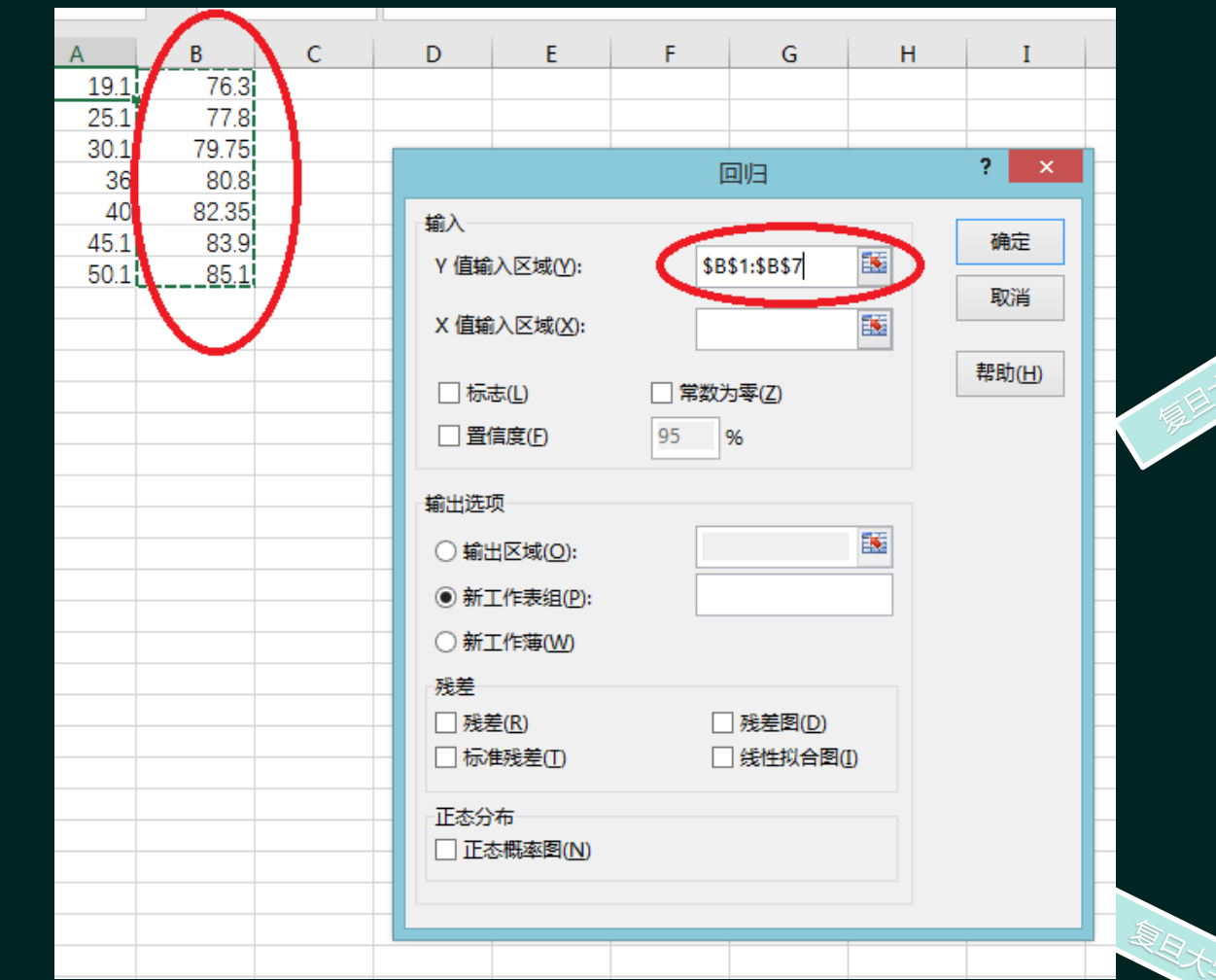

、勾选"线性拟合图"框,点击"确定"。Excel自动作图,并给出相关系数0.997667与截 距R0的大小与标准误差0.321749。斜率的大小与标准误差也可以知道。

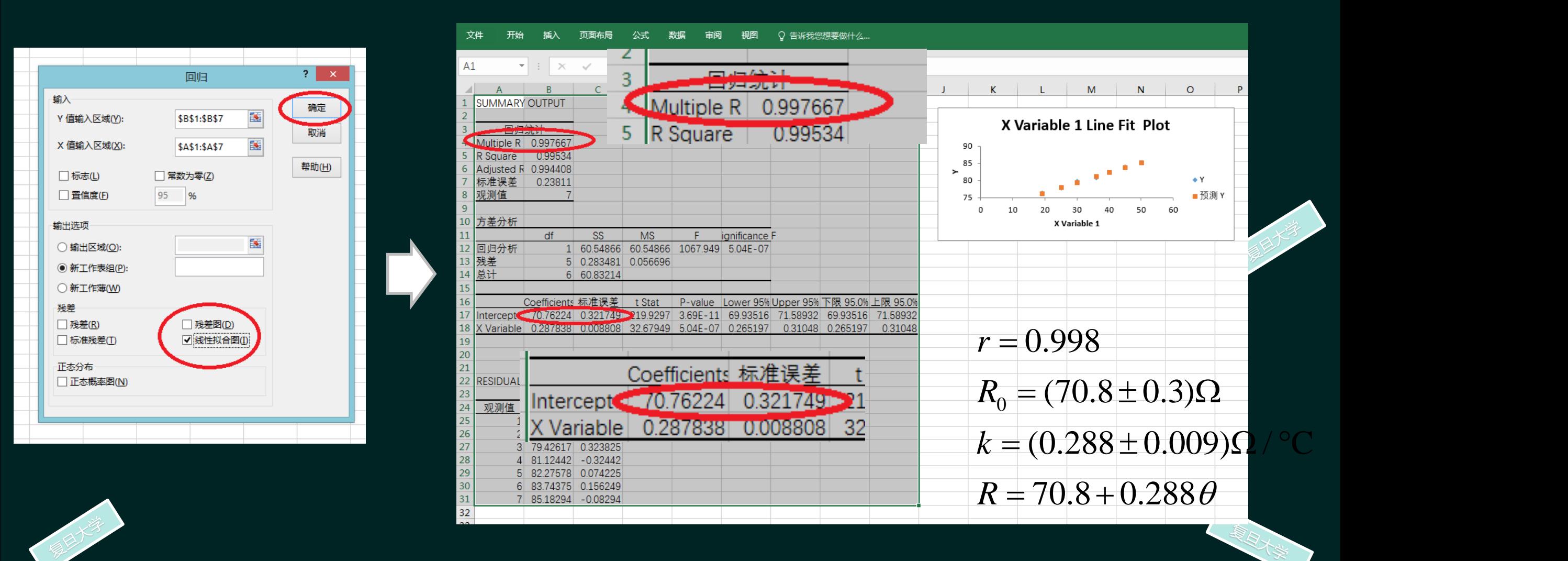

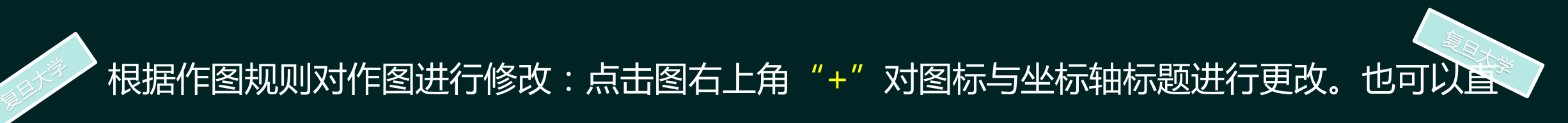

接点击图标或坐标轴标题进行更改。

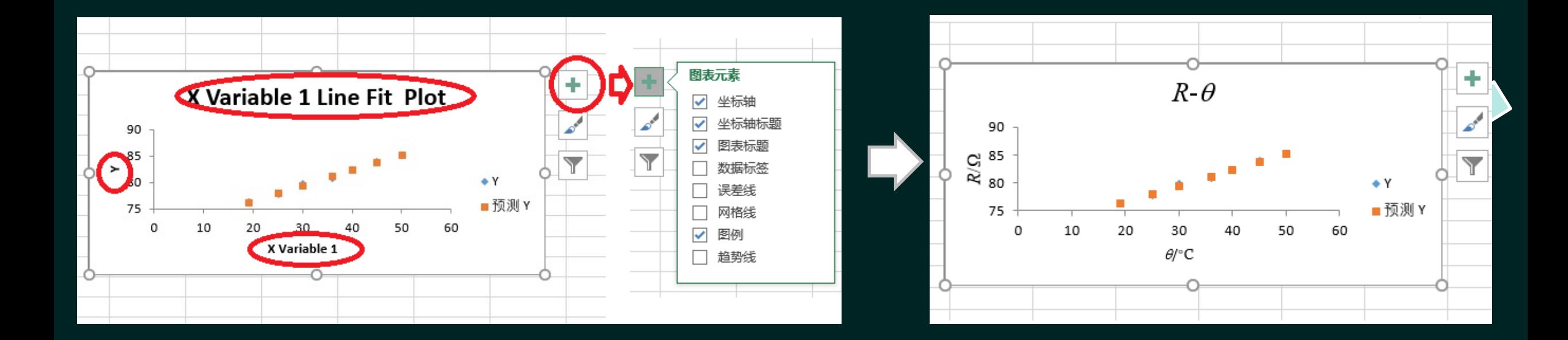

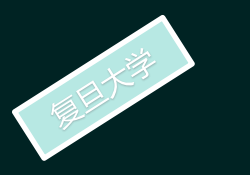

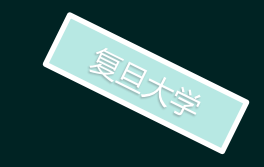

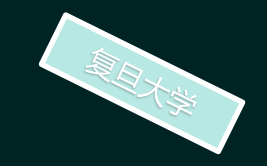

,<br>点击图表 "Y坐标轴" 并按鼠标器右键。在出现的列表框中选择 "设置坐标轴 |格式",在出现的"设置坐标轴格式"页面中更改。同理可更改"X坐标轴"。

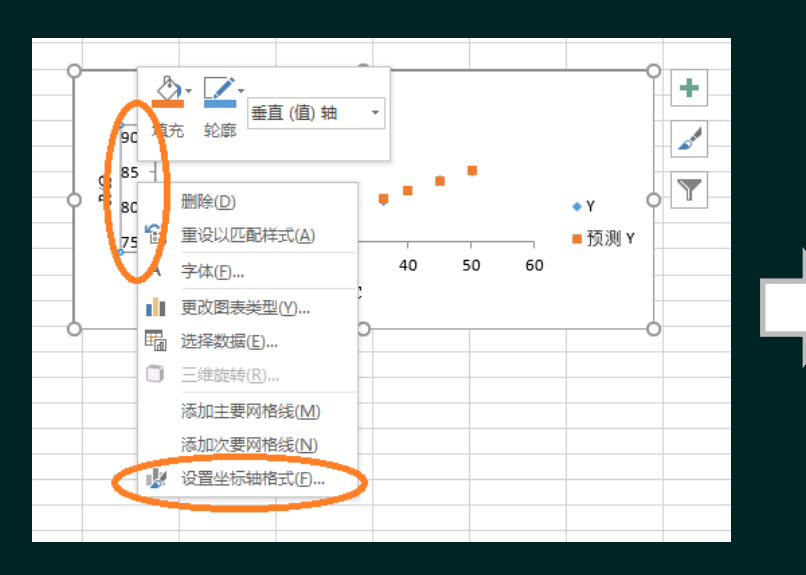

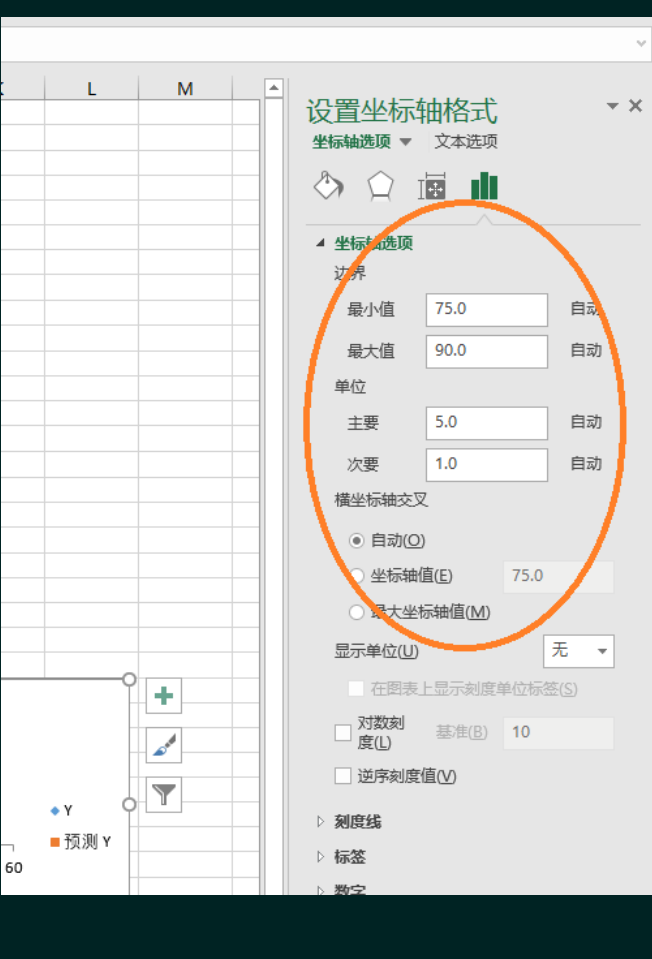

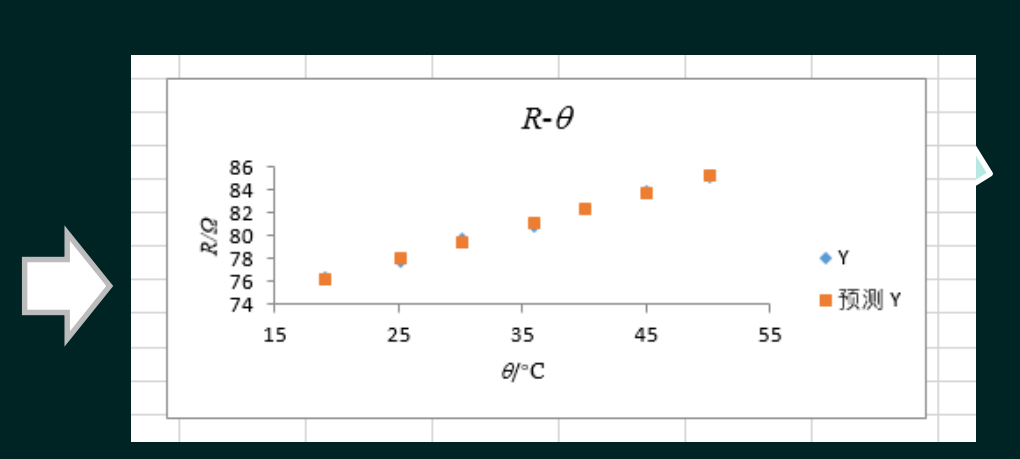

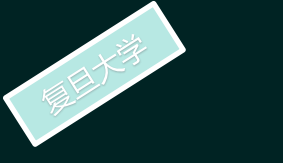

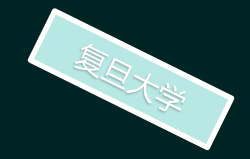

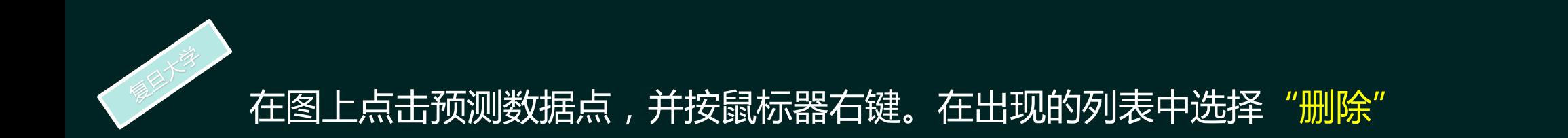

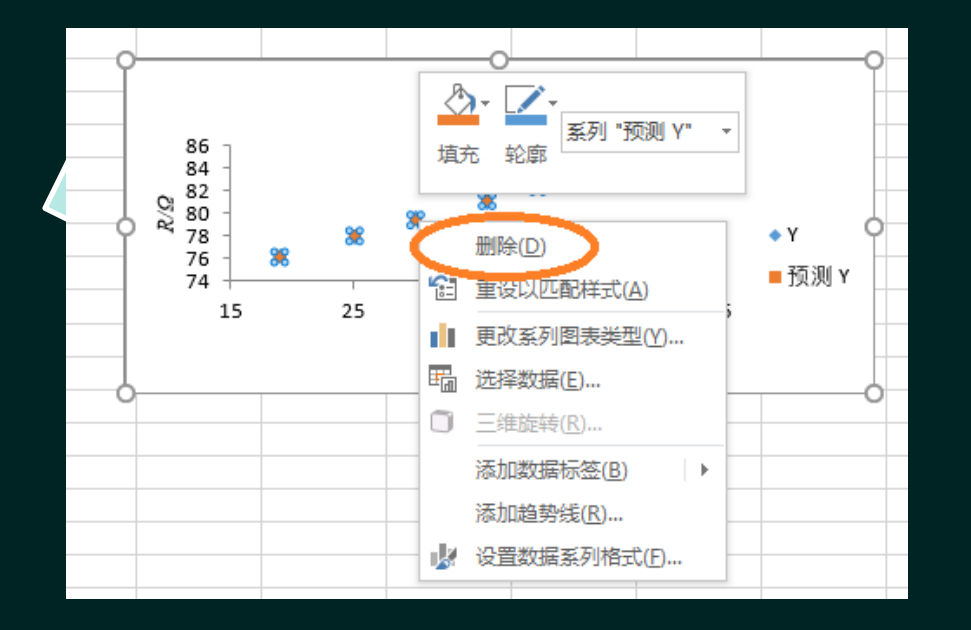

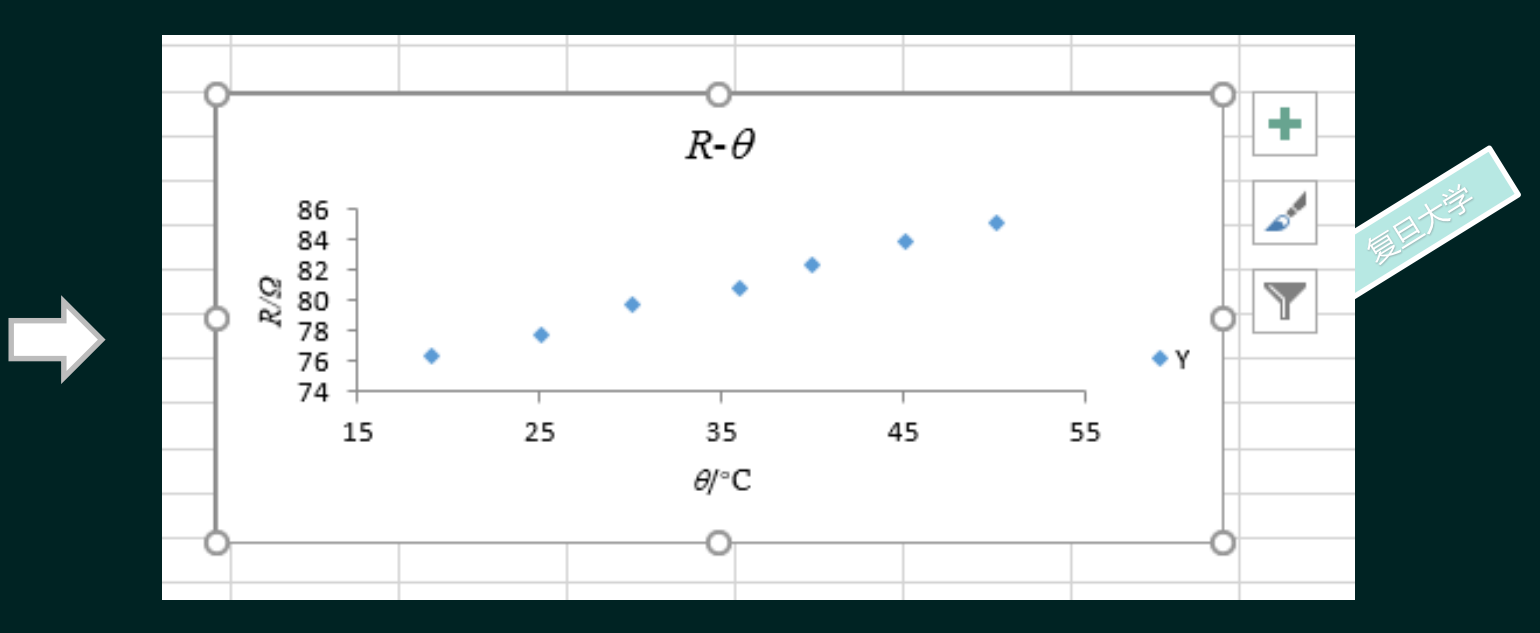

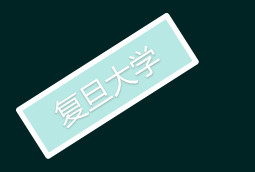

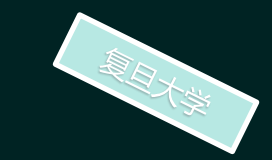

鼠标移到数据点上,并按鼠标器 的右键,在出现的列表框中点击"添 加趋势线" 。在出现的列表框中勾 选"显示公式"与"显示R平方值"。

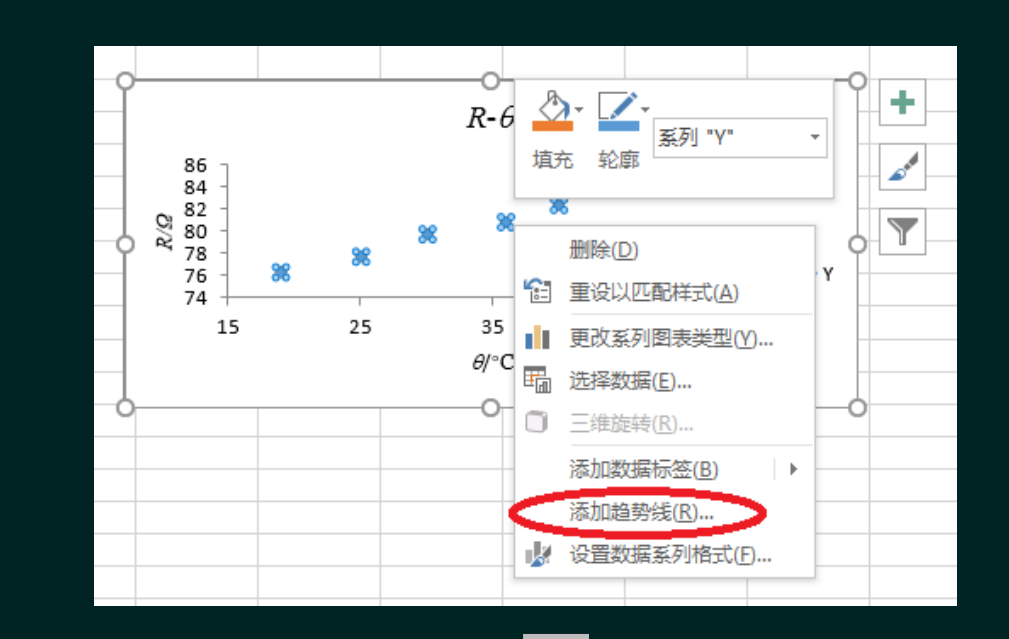

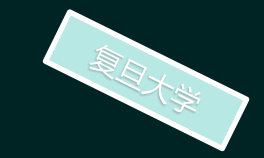

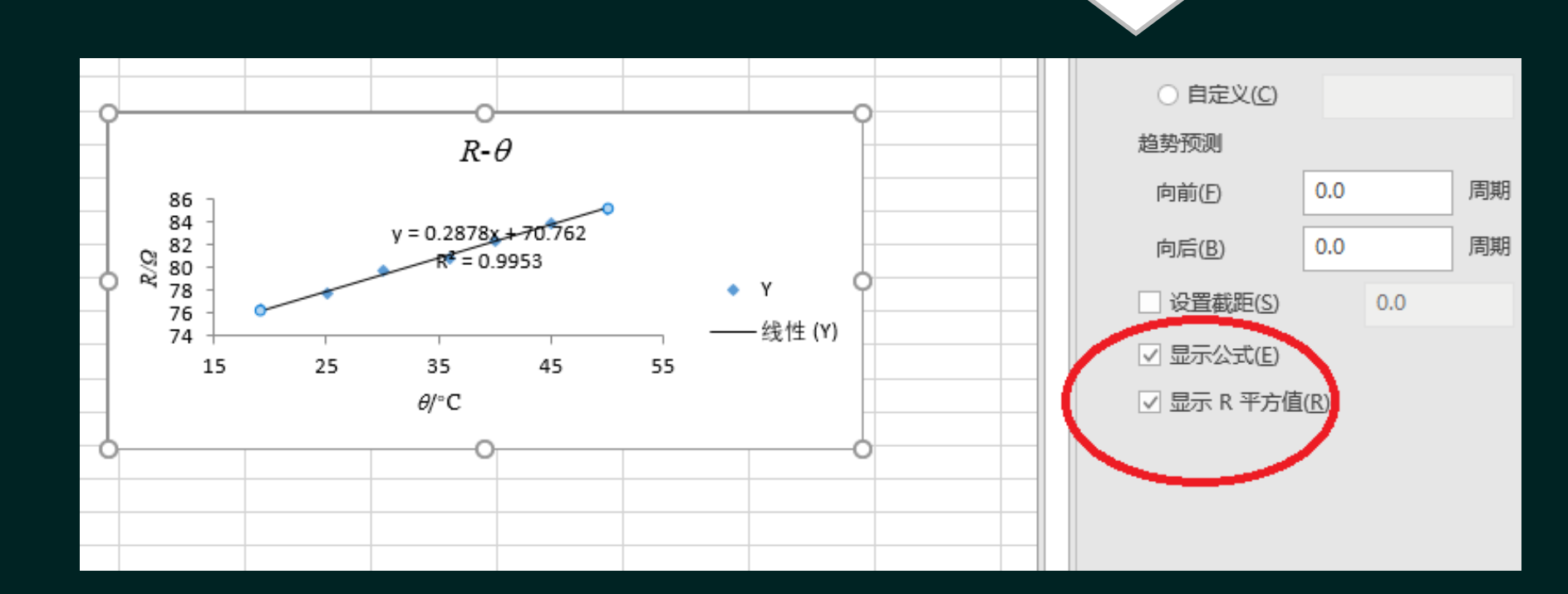

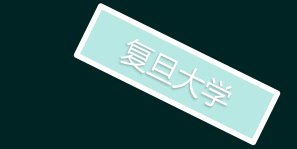

更改图表数据点(标记)的形状:点击数据点。数据点形状发生变化,这时不要移动鼠 标。同时按鼠标器的右键,在出现的文本框中选择"设置数据系列格式"

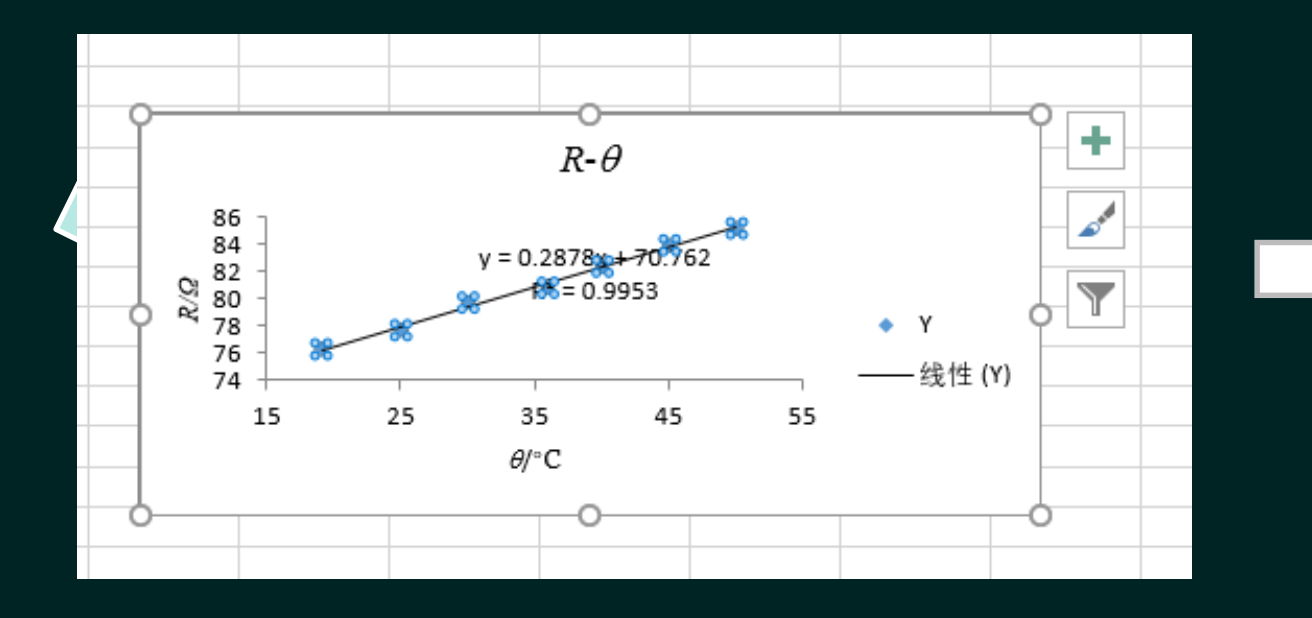

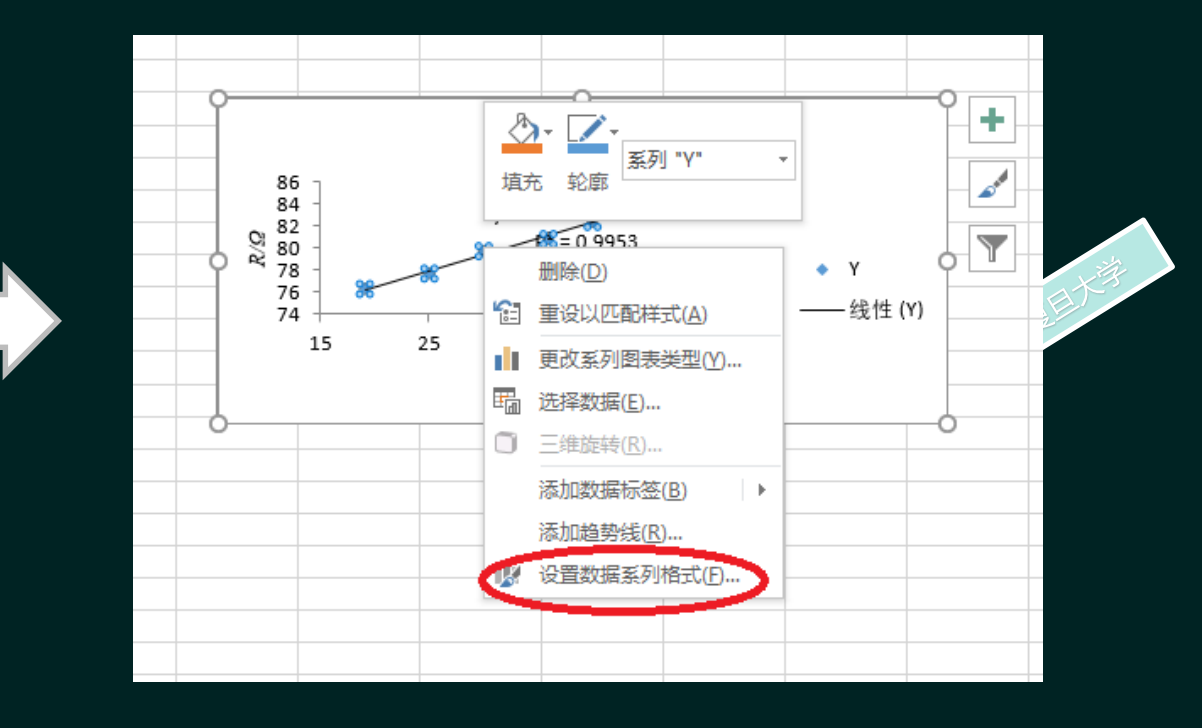

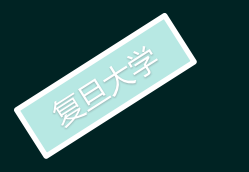

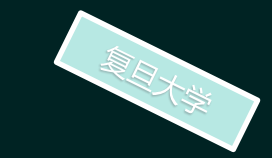

在"设置数据系列格式"中依次点击"填充与线条", "标 记","数据标记选项","内置","+"。同样方法可更改数 据标记的大小。

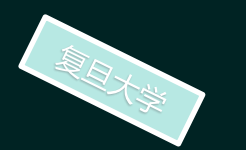

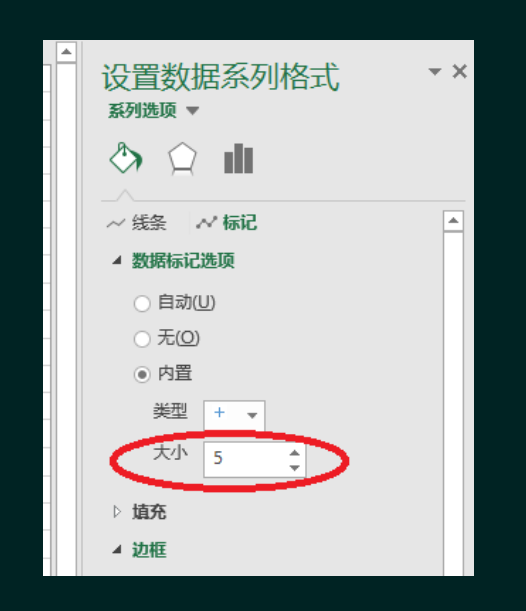

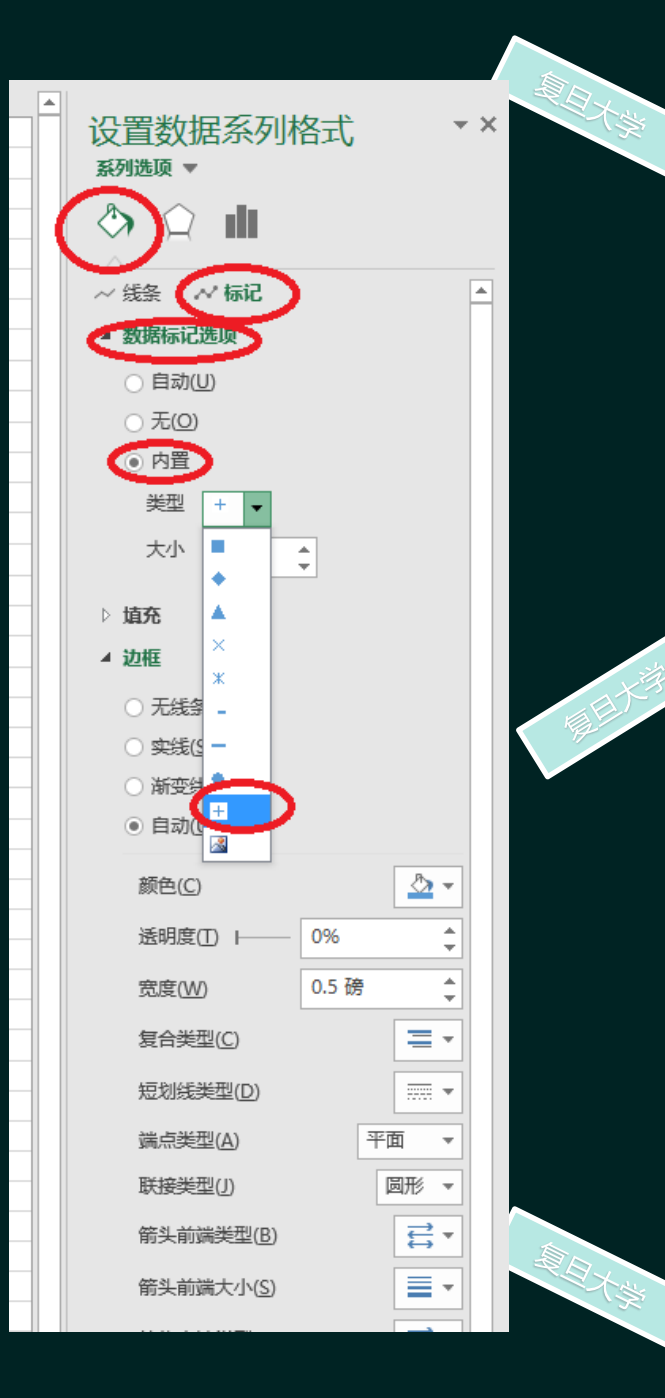

设置完毕,点击图表,则数据标记变成"+"。鼠标移到上下边线小圆点处可改变图表垂 直方向高度的大小。同样方法也可改变水平方向宽度的大小。

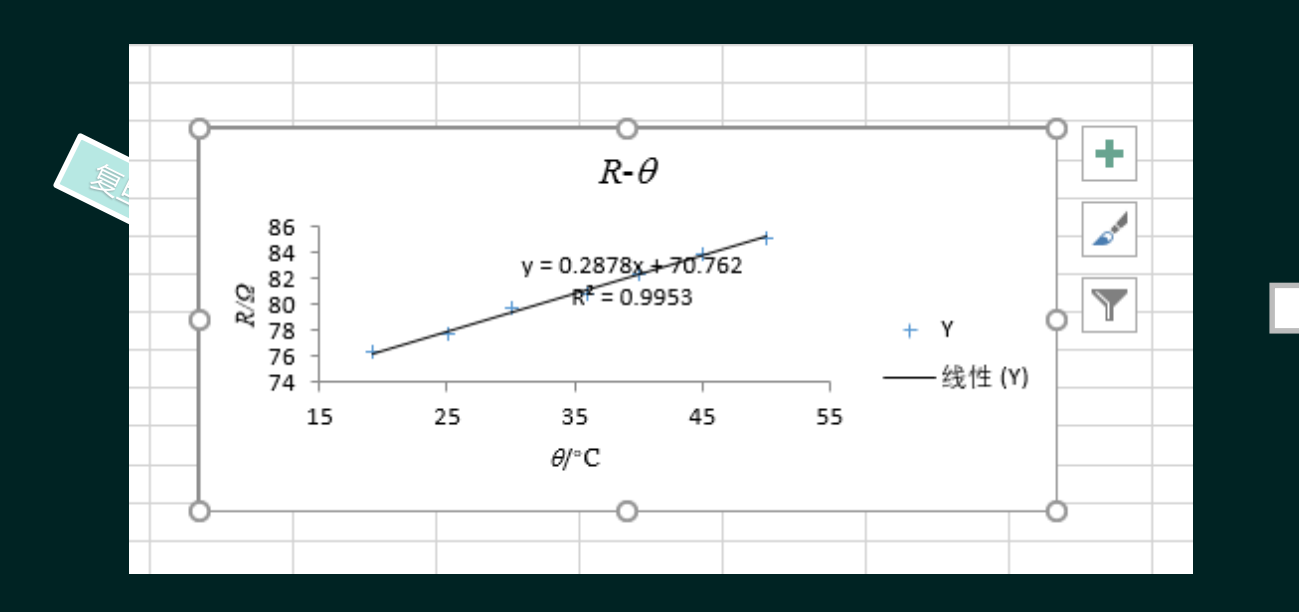

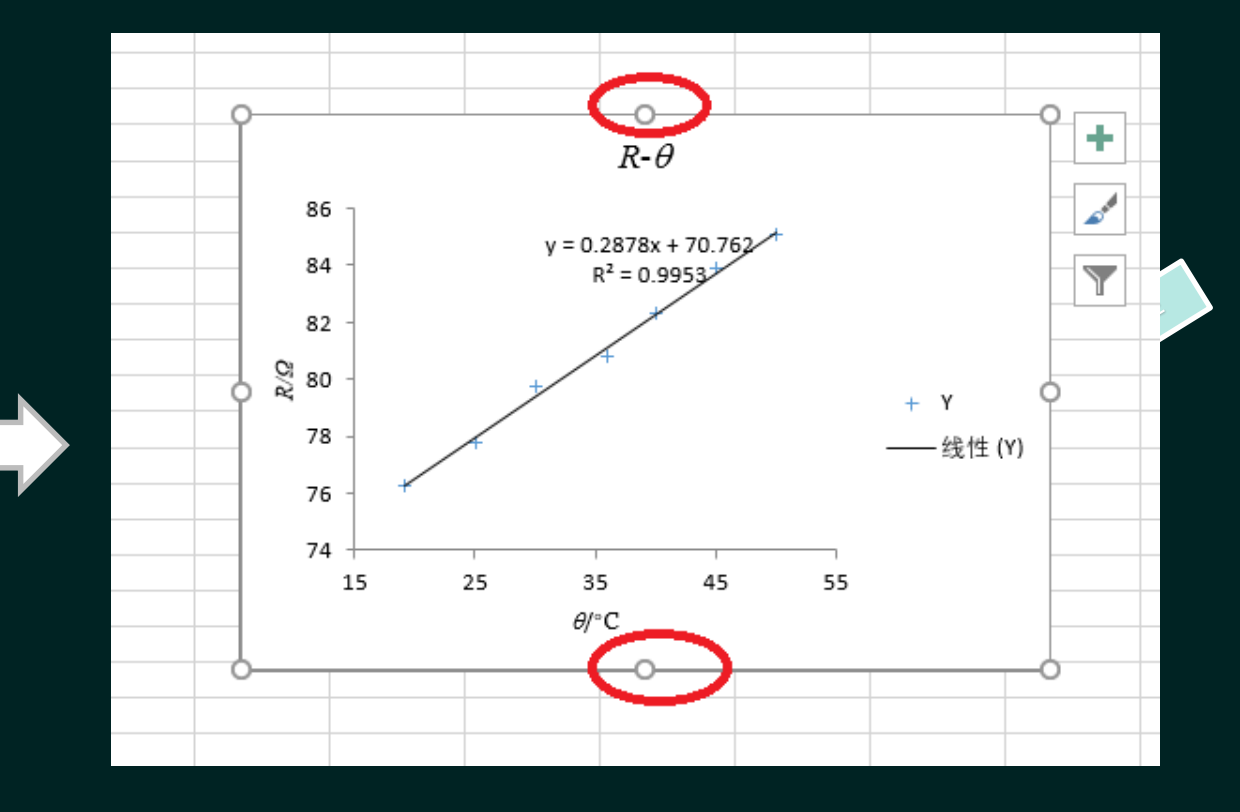

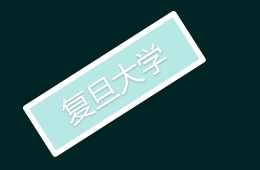

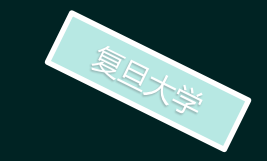

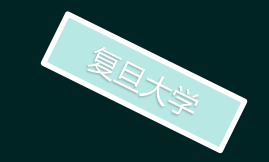

### 添加网格线:点击图表元素(+符号)后更改。

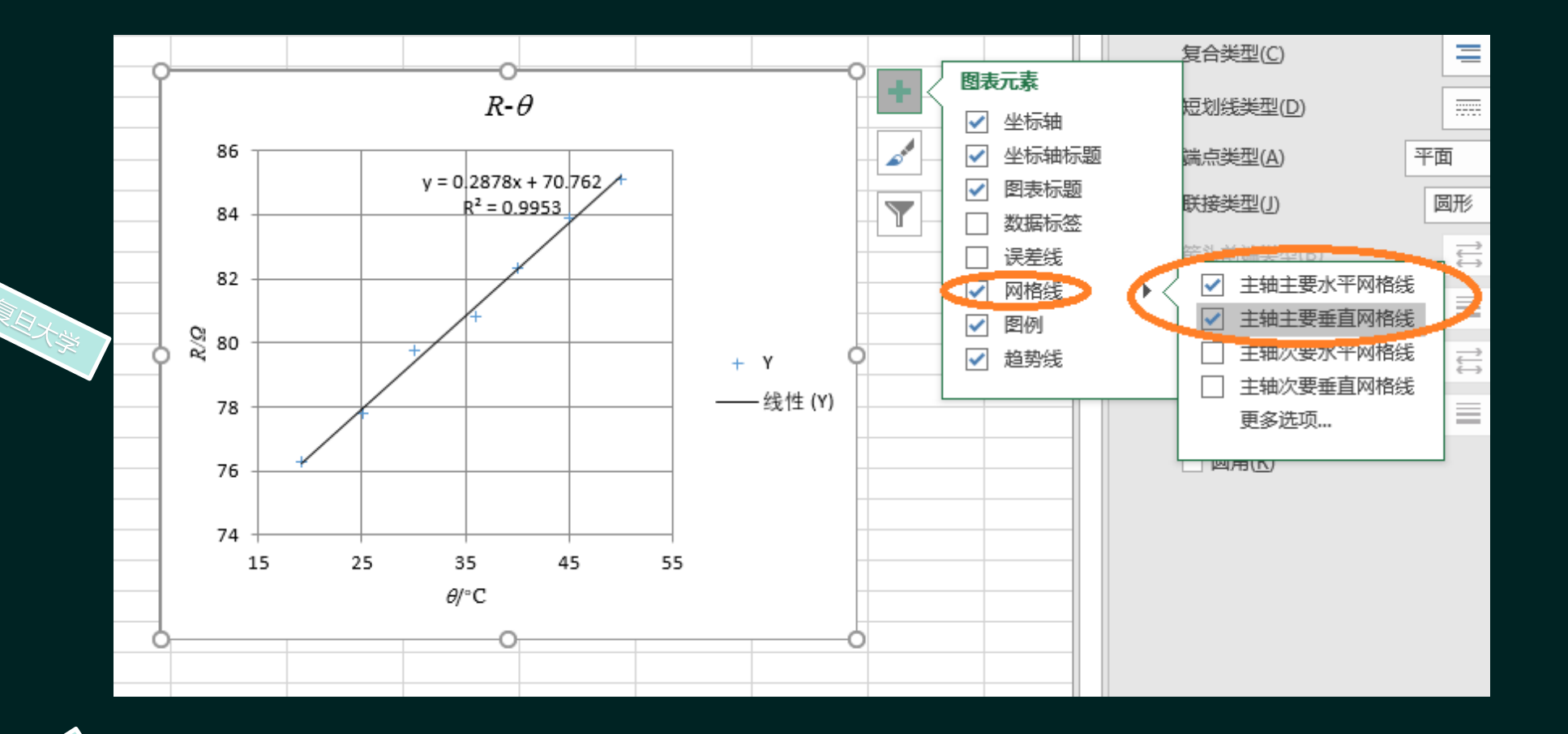

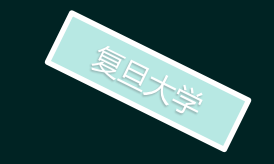

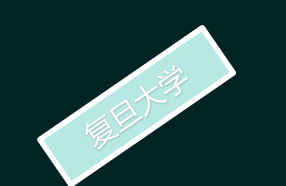

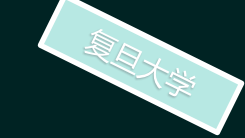

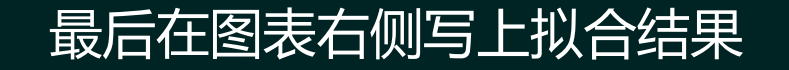

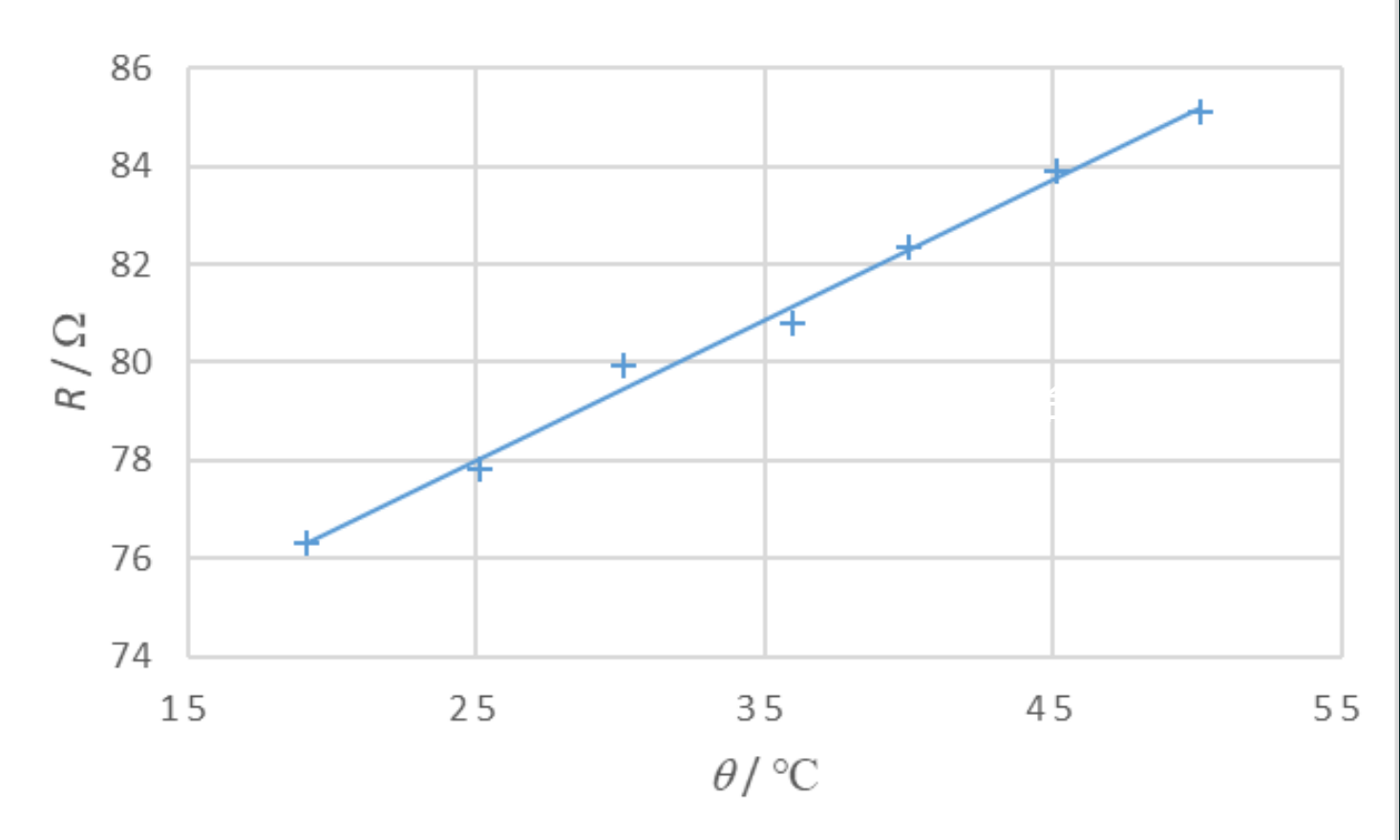

电阻值随温度的变化曲线

拟合结果:

 $R_0 = (70.8 \pm 0.3) \Omega$  $r = 0.998$  $k = (0.288 \pm 0.009) \Omega / {^{\circ}C}$  $R = 70.8 + 0.288 \theta$ 

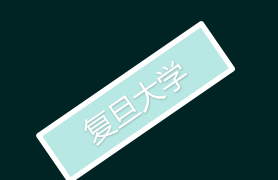

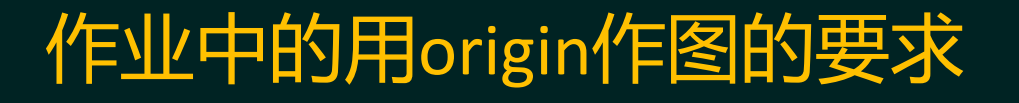

通常情况下,通过公式可以看出两个物理量之间的线性关系。比如, *F=ma*。*m*一定,*F*与*a*成 线性关系。但有些没有线性关系,比如,*y=e<sup>x</sup>* 。*y*与*x*没有线性关系,但经过变换后,即两边取对数 后(ln*y=x*),ln*y*与*x*是有成线性关系的。还有*y=*1*/x*,*y*与*x*没有线性关系,但*y*与1*/x*是成线性关系的。 另外还有要注意单位。比如,有个热敏电阻*R*随温度*T*变化的关系式是*R=BT+C*。这里的温度*T*的单 位是热力学温标*K*。如果数据记录的温度单位是摄氏温度单位°*C*,则不能作线性拟合。应先把摄氏 温度单位°*C*数据转换成热力学温标*K* 的数据后再拟合。

1.写出两个(转换后)物理量的线性关系式。比如,把 *y=e<sup>x</sup>*转换后写成 *lny=x* 。

2.列出两个物理量原始数据记录表格。如果数据有转换,则再列表。比如,*y=e<sup>x</sup>* 中先列出*y*与*x* 数据表格。再列出ln*y*与*x*数据表格。*R=BT+C*中除列出摄氏温度为单位数据表格,还要列出热 力学温标*K*为单位的数据的表格。

3.作图:要求图中有坐标轴的轴名,单位(取对数后的数据可不写单位)。图表中要有图名, 比如作 *F=ma*拟合图时图表中写上*F-a*。图表中还要有数据点,拟合线,拟合公式,相关系数等 内容。示例见下图。

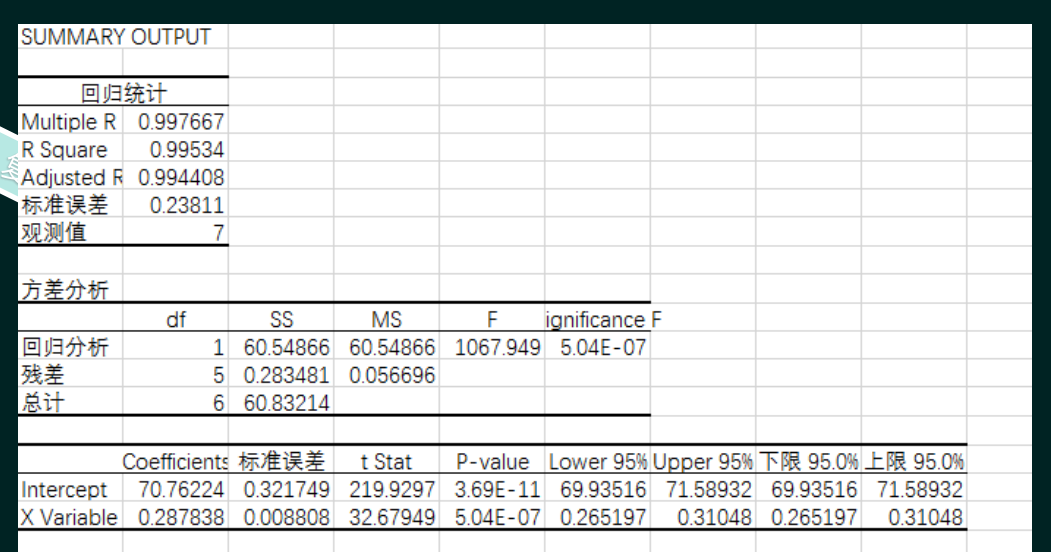

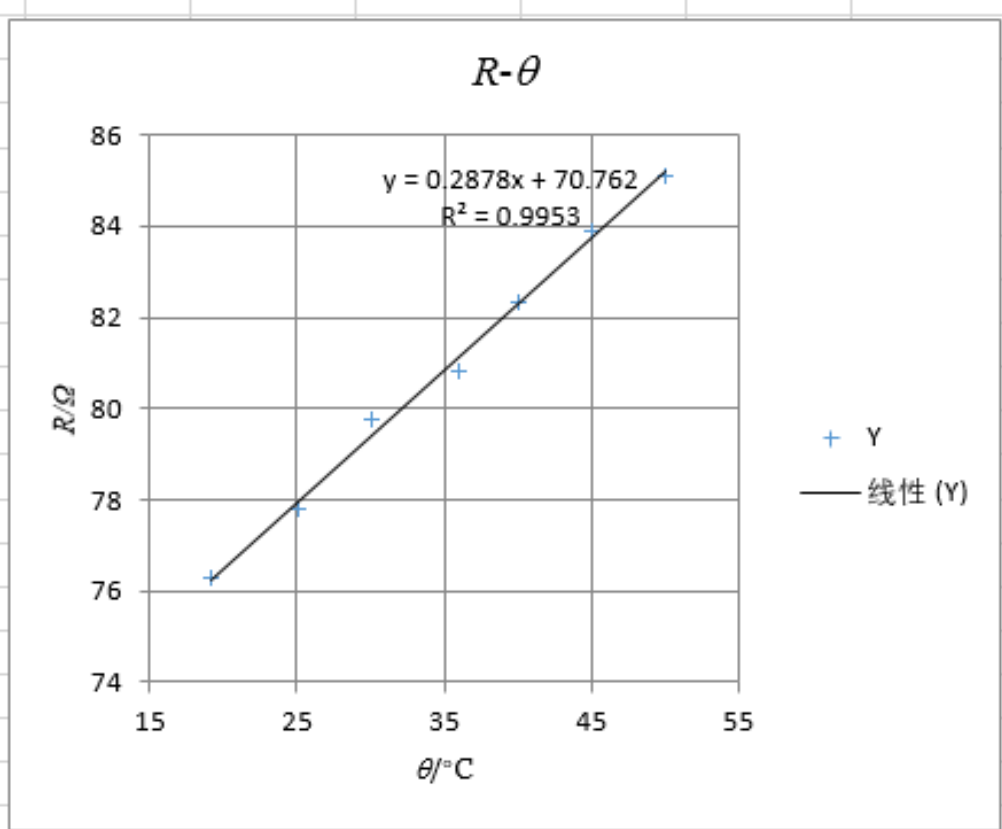

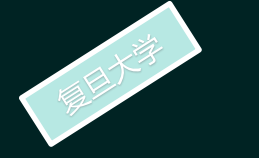

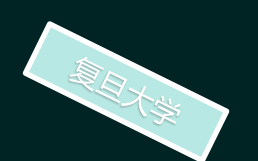

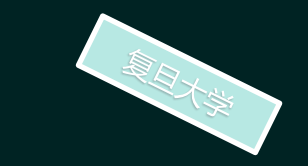

4.拟合结论:写出斜率或截距(斜率或截距按作业要求)及不确定度表 达式,相关系数*r*。斜率或截距有单位时应写上,不要忘记。示例如下:

$$
R_0=(70.8\pm0.3)\Omega
$$

$$
\frac{1}{\frac{1}{2} \sum_{i=1}^{n} \frac{1}{\binom{n}{i}}}
$$

$$
r=0.9977 \ \ \text{g} \ \ r^2=0.9953
$$

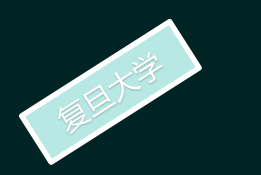

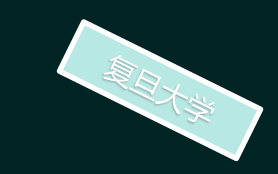